## **Upload metadata til DOAJ**

Vejledning fra tidsskrift.dk/Det Kgl. Bibliotek – 5. juli 2022

Når jeres tidsskrift er blevet registreret hos DOAJ, har I mulighed for at få tidsskriftets artikel-metadata uploadet til DOAJ. På denne måde vil de enkelte artikler blive søgbare på DOAJ's hjemmeside, hvilket kan øge antallet af læsninger af artiklerne og dermed også potentielt antallet af citationer.

Hvis I uploader artikel-metadata til DOAJ, vil man kunne finde alle jeres udgivne artikler, når man går ind på jeres tidsskrifts profilside på DOAJ, sammen med informationer om tidsskriftet. Alle artiklerne vil have et direkte link til deres side (den såkaldte "landing page") på jeres tidsskrifts hjemmeside.

Denne vejledning forklarer, hvordan du kan uploade artikel-metadata til DOAJ vha. OJS, som er systemet bag tidsskrift.dk.

### **Find DOAJ API-nøgle**

For at kunne eksportere metadata til DOAJ, skal du bruge tidsskriftets DOAJ API-nøgle. Denne finder du ved at gå til [DOAJ's hjemmeside](https://doaj.org/) og logge ind på din profil. Her skal du i menulinjen i toppen vælge "My Account", hvilket folder en menu ud. Heri vælger du "Settings", hvilket fører dig til en side, hvor du finder tidsskriftets "API key".

#### **DOAJ plugin i OJS**

OJS har indbygget et plugin, som automatisk kan eksportere metadata om jeres artikler til DOAJ. For at finde plugin'et, skal du først logge ind med din bruger på dit tidsskrifts hjemmeside.

Vælg nu "Website" i menuen i venstre side. Herefter vælger du den 3. fane for oven, "Plugins" (se nedenfor).

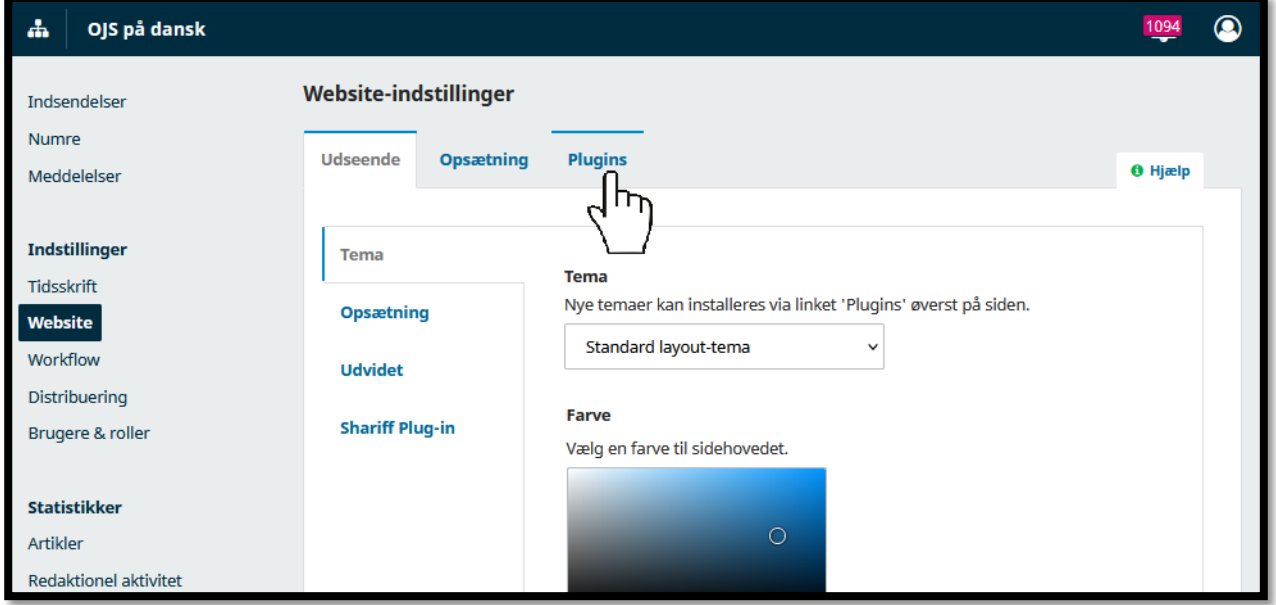

Du kan nu se alle de tilgængelige plugins. Et godt stykke nede på siden under gruppen "Plugins til import/eksport (7)", ser du "DOAJ Eksport-plugin" (se nedenfor). Dette plugin er som standard aktiveret for tidsskrifter på tidsskrift.dk. Hvis du trykker på den lille blå trekant til venstre for plugin-navnet, kommer der en eller flere valgmuligheder frem nedenfor. Tryk på "Importér/eksportér data".

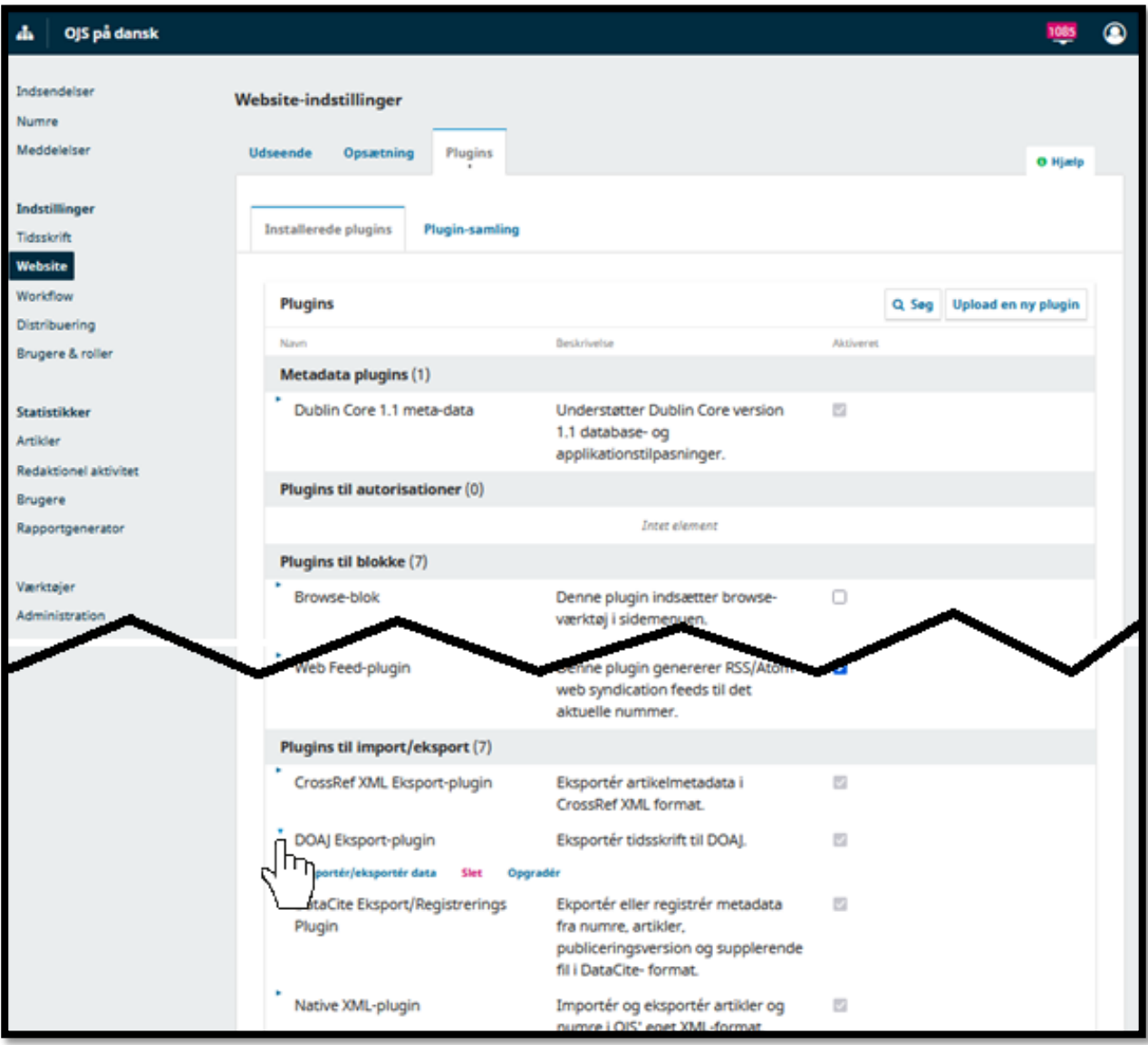

### Du ser nu nedenstående side.

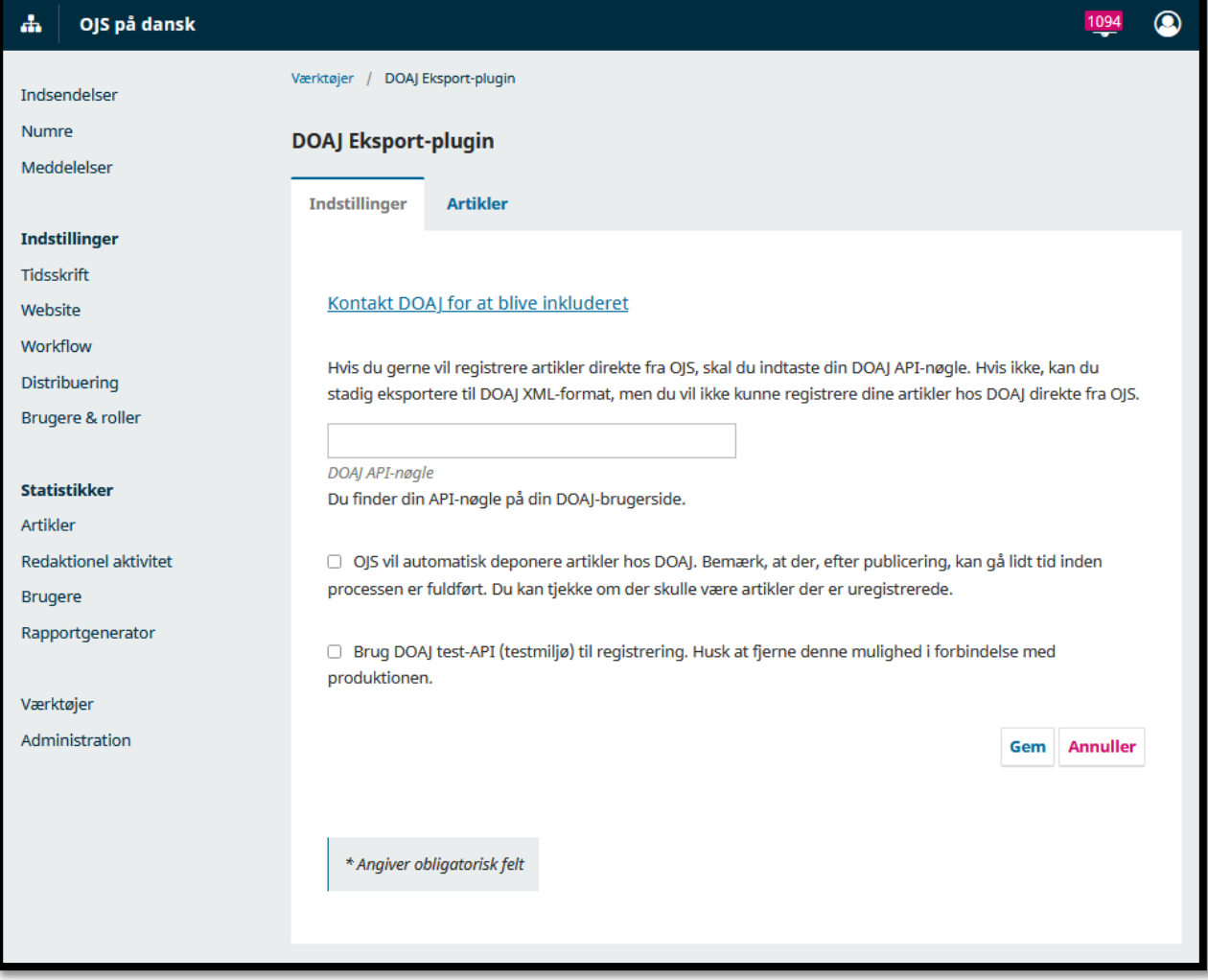

Du kan også komme til denne side ved at vælge "Værktøjer" i menuen i venstre side (se billede nedenfor) og herefter vælge "DOAJ Eksport-plugin" som er nr. 3 fra oven i den fremkomne liste over værktøjet.

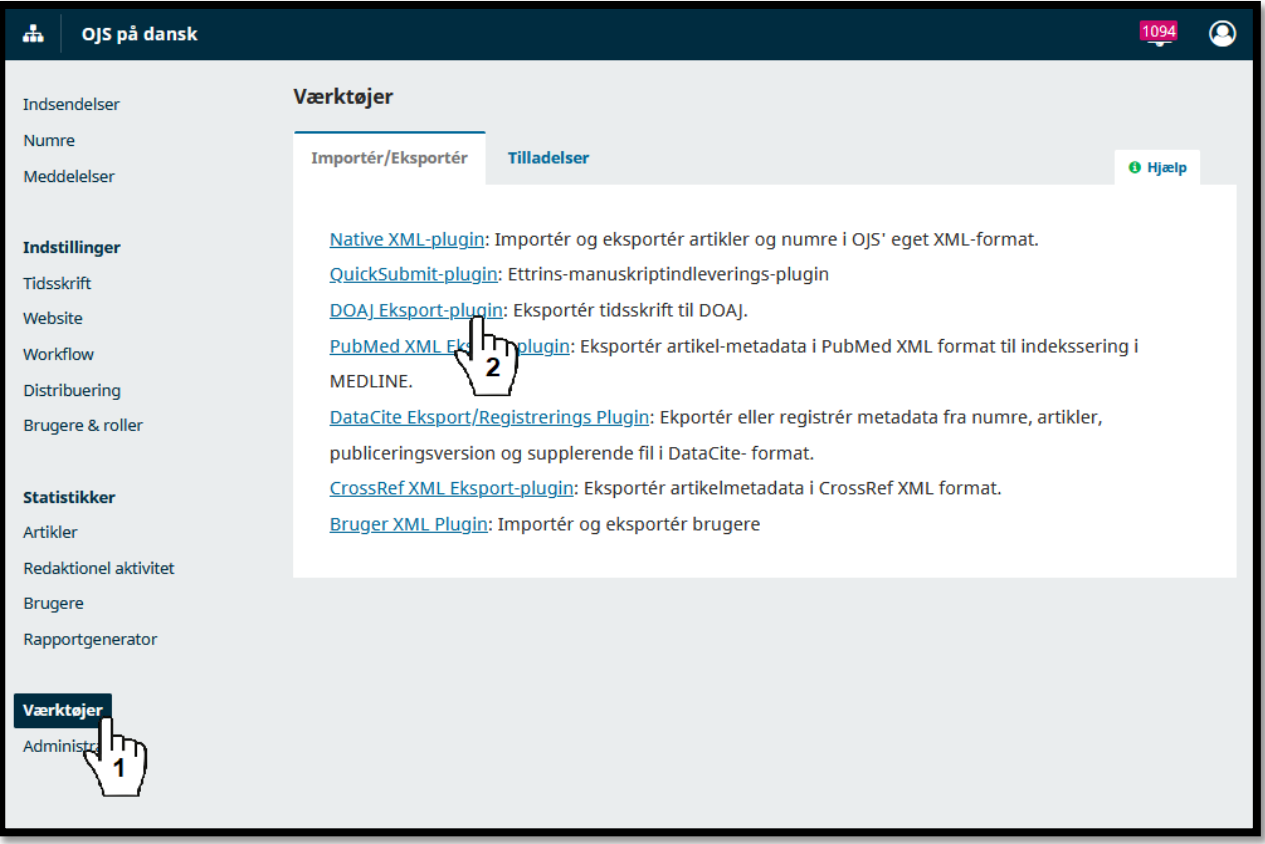

### **Eksporter data til DOAJ**

For at eksportere metadata om de publicerede artikler til DOAJ, skal du gå ind i "DOAJ Eksport-plugin" som beskrevet ovenfor.

Du skal skrive tidsskriftets DOAJ API-nøgle ind i feltet dertil på tidsskriftets side på tidsskrift.dk (se 1 på nedenstående skærmbillede).

Klik dernæst i den lille boks ud for "OJS vil automatisk deponere artikler hos DOAJ. …" (2 på nedenstående billede), så der fremkommer et flueben. Tryk herefter på "Gem" forneden (3 på billedet nedenfor).

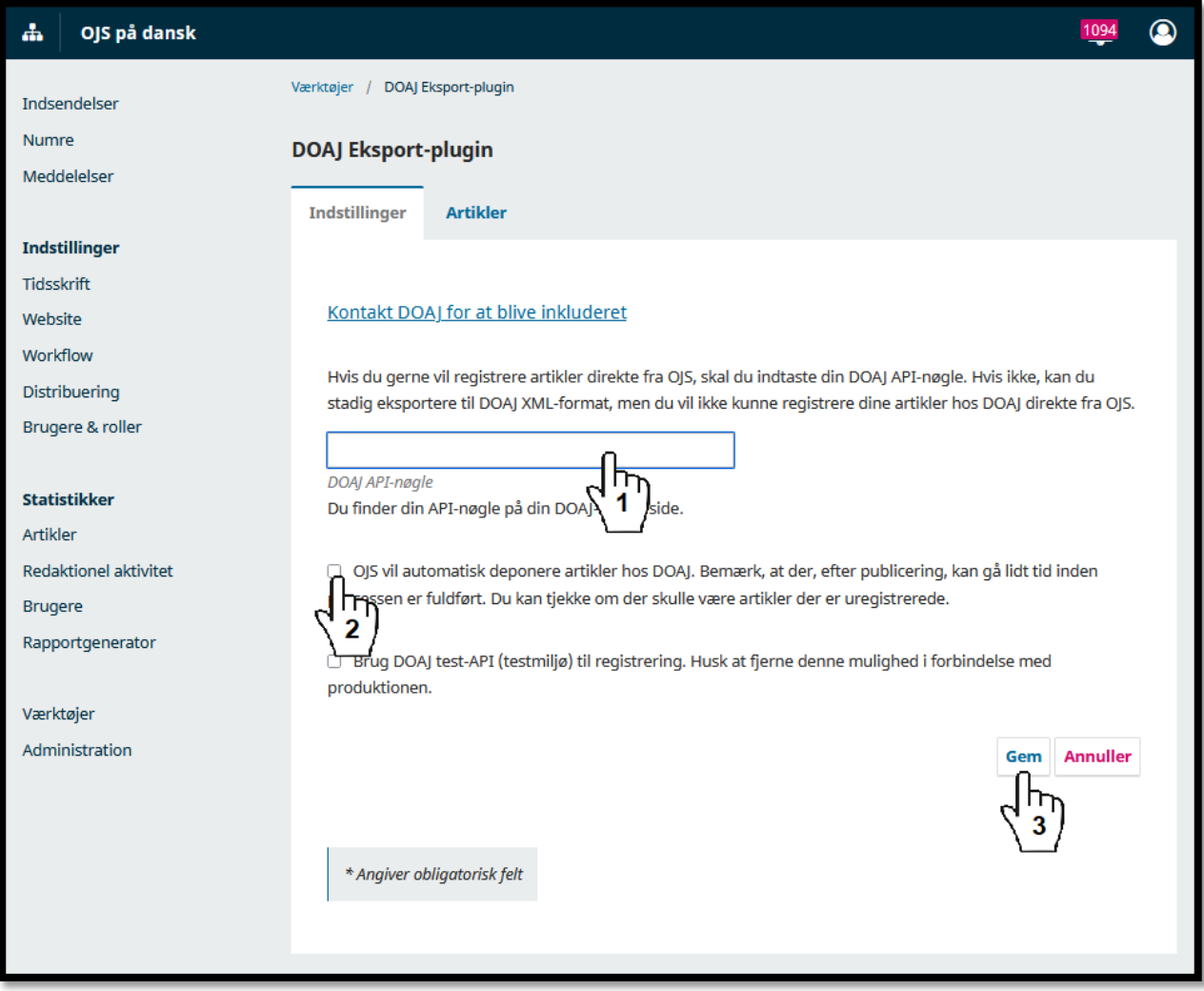

Metadata om artikler, der fremover udgives fra jeres tidsskrift, vil nu automatisk blive eksporteret og uploadet til DOAJ. Metadata for de artikler, tidsskriftet allerede har udgivet, skal dog også eksporteres; dette gøres nu manuelt. For at gøre dette samt se status for hver enkelt artikel skal du trykke på fanebladet "Artikler" (se 1 på skærmbilledet nedenfor).

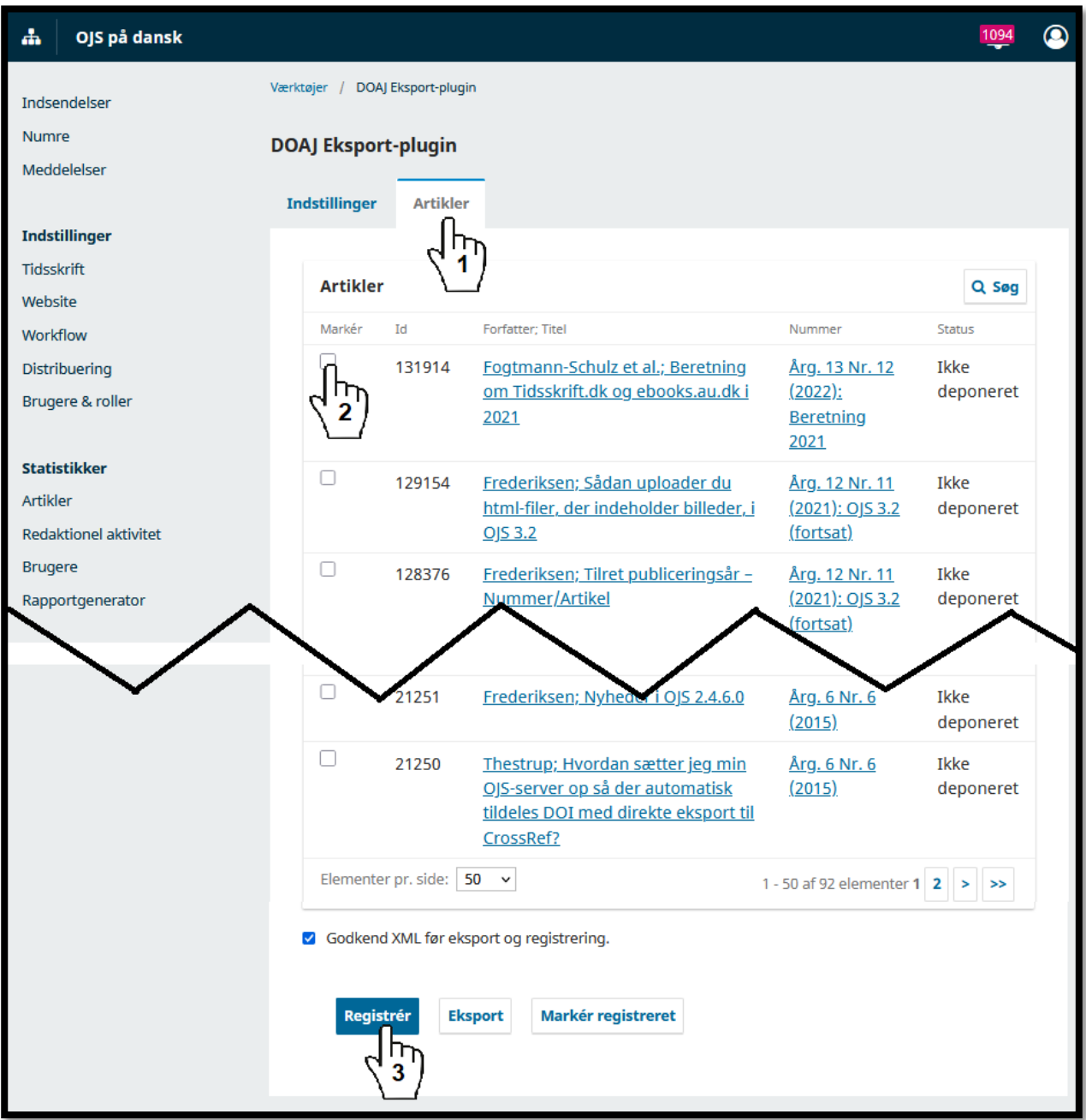

Her vil være en liste over alle tidsskriftets udgivne artikler. Vær opmærksom på, at der kan være flere sider med artikler.

Klik i den lille boks ud for de artikler, hvis metadata du vil eksportere til DOAJ (2 på billedet ovenfor), så der fremkommer et lille flueben. Når artiklerne er valgt, scroller du helt ned i bunden af siden, og klikker på knappen "Registrér" (3 på billedet ovenfor). Der kan godt gå et øjeblik, før der sker mere, så vær tålmodig. Hernæst vil du se en besked om, at artiklerne er registrerede, og status for de valgte artikler i kolonnen yderst til højre vil skifte til "Registreret" i stedet for "Ikke deponeret", som de var før.

Alle publicerede artikler skal på denne måde registreres, når I først begynder med at eksportere metadata til DOAJ, men fremover vil nye publicerede artikler automatisk blive deponerede. Vi anbefaler, at I tjekker dette, når I har publiceret et nyt nummer, ved at gå ind i DOAJ Eksport-pluginnet og tjekke, at de nyudgivne artikler står på listen som "Registreret".

Hvis I har brug for hjælp til noget af dette, er holdet bag tidsskrift.dk gerne behjælpelige. Skriv blot en e-mail til [tidsskrift.dk@kb.dk.](mailto:tidsskrift.dk@kb.dk)